## Infrared Communication Adapter

# **\$5004** Instruction Manual

Thank you for purchasing this Shimaden product. This instruction manual should be kept in a handy place where the end user can refer to it when necessary. Before using this product, make sure that you read the instruction manual thoroughly in order to use the product safely.

#### Product summary

S5004 is an adapter which conducts infrared communication between Shimaden controllers and computers.

### Standard Accessories

S5004 instruction manual: 1 copy

USB cable (1.8 m): 1 pc.

#### Front View Information

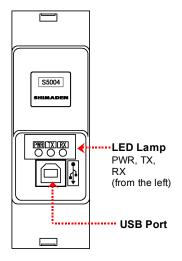

#### LED Lamp

PWR : Lights when the power to S5004 is supplied from

PC via a USB cable.

TX : Lights when S5004 is sending data.RX : Lights when S5004 is receiving data.

#### **USB** Port

A port to connect a USB cable

### How to Use

- 1. Turn on your computer.
- 2. For the first time to use of S5004, please download the parameter setting tool "Parameter Assistant" from our website.

Download procedure: please visit our website  $\underline{\text{http://www.shimaden.co.jp/en.html}}$  and go to DOWNLOAD  $\rightarrow$  SOFTWARE, where you can download the application software.

You can also download both the instruction manual and application software from the DOWNLOAD page on our website.

- 3. Using the bundled USB cable, connect the USB port on S5004 and a USB port on the computer. The PWR LED on S5004 lights.
- 4. For the first time to use of S5004, "Found New Hardware Wizard" (in case of Windows 7) will be displayed automatically. Then install the USB driver.

For details, refer to Parameter Assistant Instruction Manual from Parameter Assistant Help menu.

Note: When you install the USB driver in Windows 10, you can find the manual "S5004 USB Driver Installation Procedure (for Windows 10)" at the place of "Infrared Communication Adapter S5004 Instruction Manual." Please install the driver after referring to the manual.

- 5. Attach S5004 on the front panel of a controller as shown in the figure on the right. Please make sure you hear a click sound when attaching: this will indicate that attachment is complete.
- 6. Set up the instrument parameters using Parameter Assistant software from computer.

Note: For troubleshooting, refer to the reverse page.

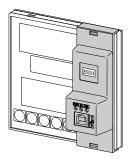

# Trouble Shooting Guide and Countermeasure

If you cannot communicate using S5004, please check the followings. Still you have trouble, please contact your local agent or Shimaden.

- Is the USB cable correctly connected ? (Does the PWR LED light ?)
- Is S5004 correctly attached? (Is the up/down direction correct? No gaps between S5004 and the instrument?)
- Have USB driver been installed? (Is there S5004 name in USB Controllers lines on Windows Device Manager?)
- Is the serial port number correct? (Does Parameter Assistant COM number setting conform to the S5004 USB COM number of Windows Device Manager?)
- Are the communication parameter values same and correct between Parameter Assistant setting and instrument setting?
- Is the instrument's infrared interface parameter ON?

Unit (mm)

#### **Dimensions**

# 32 23.5 8 S5004 SHIMAS EN

# Specification

 $\bullet Product \ name \quad : Infrared \ Communication \ Adapter \ S5004$ 

LED

- Communication status : RX (Green, Receiving data)

: TX (Green, Sending data)

- Power status : POWER (Green)

- Communication
- USB interface

Standard : USB1.1

Number of connectable devices : 1 (Not allowed to connect two or

more instruments to one

computer)

- Infrared interface

Communication speed : 9,600 bps (Fix)
Data format : Data length 7 bit
Parity EVEN
Stop bit 1

Communication protocol : SHIMADEN protocol

Number of connectable devices  $\,\,\,$ : 1

- ullet General specifications
- Operating environment conditions

Temperature  $: -10 \text{ to } 50^{\circ}\text{C}$ 

Humidity : 90%RH max. (No dew condensation) Elevation : 2000 m above sea level or lower

- Storage temperature  $\div$  20 to 65°C

- Power voltage : 5 V DC (USB bus power system)

- Power consumption : 30 mA max.

- Case material : PC resin molding (equivalent to UL94V-2)

- Case color : Black

- External dimensions : 98.2 x 32.0 x 31.5 mm (H x W x D)

Mounting : Fingertip attachment
 Weight : Approx. 30 g (without cable)

Microsoft Windows, Windows 7, and Windows 10 are registered trademarks of Microsoft Corporation in the U.S. and other countries.

#### Contact

If your have any questions, please contact your local agent or the following e-mail address.

**Temperature and Humidity Control Specialists** 

# SHIMADEN CO., LTD.

http://www.shimaden.co.jp/

Head Office: 2-30-10 Kitamachi, Nerima-ku, Tokyo 179-0081 Japan Phone: +81-3-3931-7891 Fax: +81-3-3931-3089 E-mail:exp-dept@shimaden.co.jp